**Get free photoshop**

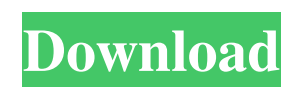

# **Download Photoshop Mobile Crack+ With Full Keygen [Mac/Win]**

The best way to learn Photoshop is through a book dedicated to the topic. I recommend \_Mastering Photoshop CS5,\_ by Scott Kelby, because this is the book that I used in creating all the training and tutorials in my online courses (`www.totalsem.com`). However, Photoshop comes with numerous learning resources within the program that I'll point out in this chapter. The best way to learn is to follow along with me as I work on the images throughout the chapter. ## Organizing the Photoshop Workspace The Photoshop workspace is where you work on your photos. You start working by choosing a new file. Photoshop creates a new folder for the file. You can preview the image on the \*\*Window\*\* tab, or you can add a new \*\*Layer\*\*. You can do anything you want to your photos in the workspace. Once you're finished, you can save the image to a different file by clicking the \*\*File\*\* menu and choosing Save As. Photoshop saves the image with the same file extension as the original. To open the file you just created, choose Open from the Window menu. Photoshop manages your resources using the Photoshop Layers panel. I show you how to add layers and change the order of layers in Chapter 3. To access the Photoshop Layers panel, click the workspace button (it's the button that looks like two half-circles near the top of the workspace window). Figure 2-5 shows a workspace window with the window title bar hidden and the Layers panel showing. FIGURE 2-5: The Layers panel is accessed by the workspace button. To change the order of the layers within the panel, drag them, as shown in Figure 2-5, or click a layer's menu and choose Show/Hide Layers to see and hide them. You see the Layers panel with a heading that lists all the layers in the image. You can create new layers, rename them, or add them to existing layers. This last method is what I show you in the next two sections. The Photoshop CS5 program offers the following Layer styles: \* \*\*Artistic:\*\* The artistic layer style is the same as the basic layer style, except it enables you to choose colors to appear on a layer. \* \*\*Clouds:\*\* This layer style gives you a way to blur and define clouds in a photo. \* \*\*Dis

### **Download Photoshop Mobile Crack + Download**

There are two versions of Photoshop Elements: Elements 8 (2016) and Elements 9 (2017). They are the same software, just renamed and with slightly altered interface. This tutorial covers how to use the Photoshop Elements 2020, Elements 20 (since 2019 version was released too late to be covered). Some of the information below may apply to previous versions as well. Using Photoshop Elements The interface is basically divided into two sections: the workspace and the main menu. Workspace The workspace hosts the various objects and tools used to create a photostudio session. The workspace itself has 3 areas: Layer (to create new layers, and to place, resize and move layers.) (to create new layers, and to place, resize and move layers.) History (to keep track of the changes made in the workspace). (to keep track of the changes made in the workspace). Panel (where you can place the various panels and settings for the workspace). (where you can place the various panels and settings for the workspace). Pixel Snapping (where you place the Grid and the Snapping settings). (where you place the Grid and the Snapping settings). Toolbox (where you place the various tools used to create a photostudio session). There are a few more areas in the workspace, but these are the most important. Tools in the toolbox The essential tools (or tools that every photostudio session needs) are: Toolbox Category Tools Bilateral Auto-Enhance Tool Background Blur Tool Black & White Level Selection Tool Colorize Adjustments Tool Crop Tool Edge Enhancing Tool Font Editor Tool Gradient Tool Levels Tool Masking Tool Paint Bucket Tool Photomerge Tool Red Eye

Tool Sharpen Tool Spot Healing Tool Type Tool In addition, there are other tools that are available depending on whether you are editing images, designing logos or creating web graphics. You can see a list of all the tools available in the Photoshop Elements 2020 workspace in the gallery below. Layer The Layer area contains the layers used to compose the images or create the graphics. At the top of the workspace, under the Layers panel, click on the Lock icon (). This will lock the active layer so that you can only edit the layer and not other layers. You can move the active layer anywhere in the workspace by dragging it. You can resize the active layer 05a79cecff

### **Download Photoshop Mobile Keygen Full Version Free Download**

Most commonly used on photos, the Healing Brush will often increase the size of the photo or remove a blemish, reducing the amount of time you need to spend retouching your photo. When you use the Stamp Tool, you can create simple shapes like circles, squares, or ovals. A popular use of the Stamp Tool is to cover up mistakes. For instance, you can use it to cover up missed details of your photo. Crop lets you change the size of the photo. To reduce your image, you'll need to use the Crop Tool. Crop can also be used to copy whole areas of the photo. Use the Smudge Tool for adding texture to an image. It can change the density, opacity, and hue of the pixels in the selected area. When you're done, you can retouch the photo as you see fit. Many people use the Brush Tool to paint on photos, using a variety of colors. To create a new layer, choose Select > All, or press Command/Ctrl + A to select the entire image. Then choose Edit > Copy to create a duplicate of the entire layer. Now that you've copied the entire layer, you can edit it as you please, and you don't need to worry about accidentally erasing other pixels with your brush. The Shadow and Highlight tools are often used for painting and retouching photographs. Shadows are added to the areas of the photo that you want to lighten. By using Highlight, you can darken sections that you want to lighten. When you're done, you can remove either the Shadow or Highlight Tool (press Command/Ctrl + Option/Alt + D) for a particular layer. The Magic Eraser removes small parts of the image, if you're trying to make a photo more appealing. For instance, if you are adding text to a photo, the Magic Eraser will allow you to remove text that is too large, as it's too hard to put it back in after editing. The Eraser Tool can be used in a similar way to the Magic Eraser, but the Eraser Tool will not affect text. In addition to being used for repairing photos, it's also used to remove the objects in the photo. It's a great tool to remove unwanted objects that you don't want in the photo. Make sure to read the Photoshop Help files for

### **What's New In Download Photoshop Mobile?**

[Experience of the surgical treatment of abdominal wall hernias in childhood]. The authors analysed their experience of surgical treatment of 117 abdominal wall hernias in 70 patients. In 8 patients a malformation of the abdominal wall was excluded (6 myelomeningocele, 1 meningocele, 1 coecal hernia). In 85 hernias they performed a standard operation (8 incisional hernias, 23 umbilical hernias, 54 femoral hernias). In 32 hernias they used the technique of the recurrence preventive complete fascial sutures (5 umbilical hernias, 10 femoral hernias, 17 hernias of the anterior parietal ligaments of the diaphragm). In 5 infants with recurrent umbilical hernias before 8 months they performed an umbilical hernioplasty with the application of synthetic bio-prosthetic material. In 2 children, in the age of 9 and 15 years, the authors employed the technique of the umbilical hernioplasty for correction of abdominal wall defects. In this case, the authors failed to use the umbilical hernioplasty in babies. In 2 children with recurrent hernias of the anterior parietal ligament of the diaphragm they performed the simultaneous repair of diaphragmatic defects. After 26.6 months, the authors observed the postoperative complications, which have been detected in 6 patients: the wound infection  $(n = 5)$ , an intestinal hernia  $(n = 1)$ . The authors recommend the use of complete fascial sutures in all children under the age of 12 months for the prevention of the postoperative hernia and for the correction of abdominal wall defects.\*\*2 + 0\*j + 3/5\*j\*\*5. Give x(1). 13 Let d be  $(-12)/8$ \* $(-5 -$ -3). Let  $j(z) = -z - 4z^2 + 3z^* + 3 - z + 3z^* + 3 - 2z^* + 2 + 4z^* + 2 - 3$ . What is  $j(2)? - 5$  Let  $g(0) = -3z^* + 2z^* + 7z^*$ + 11. Let  $q(x) = -6*x**2 + 14*x + 21$ . Let  $k(h) = 11*q(h) - 6*q(h)$ . What is  $k(-2)?$  7 Let

## **System Requirements:**

\* Windows 7 (64-bit) \* 2GB RAM (for VR version) \* 1.5GB free hard disk space Included with V.1.0.4 As a press-Geschäftsführer I sincerely hope you guys enjoy this mod and have fun playing it. I would like to extend a big thank you to iksil, kwisatzking, and suzukisamurai who did so much work on the mod. If you are

<https://www.theblender.it/adobe-photoshop-serial-number-filehippo/> <https://unsk186.ru/photoshop-cc-2019-full-version-cs6-cs5-cs4-cs3-10062/> [https://axisflare.com/upload/files/2022/07/QZ6xaWmVveTzzrGgDBFE\\_01\\_6d2189402581f38ac2138b55ee7e46fc\\_file.pdf](https://axisflare.com/upload/files/2022/07/QZ6xaWmVveTzzrGgDBFE_01_6d2189402581f38ac2138b55ee7e46fc_file.pdf) <http://rootwordsmusic.com/2022/07/01/download-adobe-photoshop-cc-2019-crack/> [https://seo-focus.com/wp-content/uploads/2022/07/adobe\\_photoshop\\_cs3\\_crack\\_free\\_download\\_softonic.pdf](https://seo-focus.com/wp-content/uploads/2022/07/adobe_photoshop_cs3_crack_free_download_softonic.pdf) [https://www.lakeheadu.ca/system/files/webform/employment\\_opportunities/how-to-download-photoshop-elements-helpx.pdf](https://www.lakeheadu.ca/system/files/webform/employment_opportunities/how-to-download-photoshop-elements-helpx.pdf) [https://www.brooklynct.org/sites/g/files/vyhlif4201/f/uploads/budgetworkbook2020-2021\\_1.pdf](https://www.brooklynct.org/sites/g/files/vyhlif4201/f/uploads/budgetworkbook2020-2021_1.pdf) [https://modernplasticsjobs.com/wp-content/uploads/2022/07/photoshop\\_download\\_photoshop.pdf](https://modernplasticsjobs.com/wp-content/uploads/2022/07/photoshop_download_photoshop.pdf) <https://propertynet.ng/photoshop-cc-2020-free-download-full-verson-kuyhaa/> <https://www.grangerchiro.com.au/system/files/webform/download-photoshop-70-free-full-version.pdf> <https://cholotubexxx.com/sin-categoria/photoshop-7-cracked-download-with-crack/> [https://4j90.com/wp-content/uploads/2022/07/Top\\_Ten\\_Web\\_Tools\\_That\\_Doesnt\\_SuckAdobe\\_Photoshop\\_Express.pdf](https://4j90.com/wp-content/uploads/2022/07/Top_Ten_Web_Tools_That_Doesnt_SuckAdobe_Photoshop_Express.pdf) [http://www.milanomia2.com/wp-content/uploads/2022/07/Photoshop\\_CS6\\_Crack\\_Full\\_Version.pdf](http://www.milanomia2.com/wp-content/uploads/2022/07/Photoshop_CS6_Crack_Full_Version.pdf) <https://innovacioncosmetica.com/adobe-photoshop-6-0-license-key-file/> [https://valentinesdaygiftguide.net/wp-content/uploads/2022/07/photoshop\\_cs2\\_nef\\_plugin\\_download.pdf](https://valentinesdaygiftguide.net/wp-content/uploads/2022/07/photoshop_cs2_nef_plugin_download.pdf) <https://farmaciacortesi.it/photoshop-brushes-free-for-photoshop-download/> [https://lannuairelobbynoir.com/wp-content/uploads/2022/07/Adobe\\_photoshop\\_CC\\_2020\\_Crack.pdf](https://lannuairelobbynoir.com/wp-content/uploads/2022/07/Adobe_photoshop_CC_2020_Crack.pdf) https://gitess.com/wp-content/uploads/2022/07/Free\_3D\_Software\_\_Maxon\_Pantone\_\_Comparison.pdf [https://vv411.com/advert/the-face-adjustments-window-will-now-be-called-the-filter-effects-window-changes-made-to-the](https://vv411.com/advert/the-face-adjustments-window-will-now-be-called-the-filter-effects-window-changes-made-to-the-filter-effects-window-with-the-2-0-release-of-photoshop-will-now-be-made-to-the-face-adjustments-window/)[filter-effects-window-with-the-2-0-release-of-photoshop-will-now-be-made-to-the-face-adjustments-window/](https://vv411.com/advert/the-face-adjustments-window-will-now-be-called-the-filter-effects-window-changes-made-to-the-filter-effects-window-with-the-2-0-release-of-photoshop-will-now-be-made-to-the-face-adjustments-window/) <https://shoppibear.com/wp-content/uploads/2022/07/jeselyz.pdf>